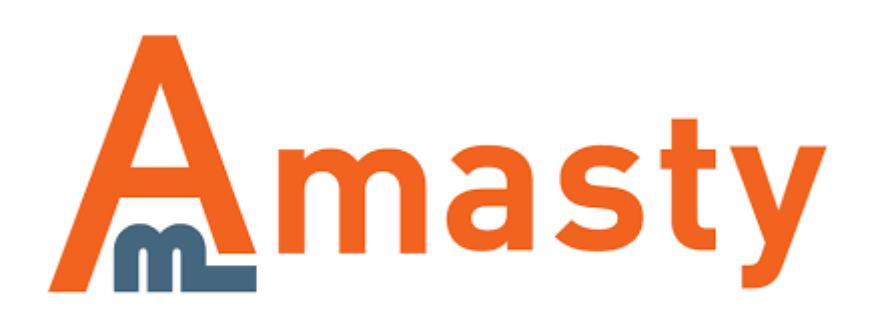

# **Shipping Table Rates for Magento 2**

Generate as many flexible shipping methods with individual rates as you need. Use combinations of a delivery address, cart weight, order subtotal and price to calculate shipping.

- Create custom shipping methods
- Specific rates for any single item or a product group
- Import shipping table rates or edit them manually
- Display estimated delivery time for each shipping method

## **Troubleshooting checklist**

- 1. If Shipping Table Rates methods don't appear, please make sure that the shipping carrier is enabled in Magento settings here: **Stores > Configuration > Sales > Shipping Methods > Table Rates > Enabled for Checkout > Yes**
- 2. Also please make sure that you've configured rates for all Shipping Types you have in the cart in the **same shipping method**. The shipping method will be displayed only if there are rates for **all** Shipping Types in the cart. Try adding a new rate in the method without any conditions and with Shipping Types set to "All" to check if that was the problem or not.
- 3. Rates don't sump up even if the setting in the shipping method is set to "Sum up rates"? Please make sure that the rates you want to be summed up are in the same shipping method. This setting determines what will happen to rates which have different Shipping Types in the same shipping method. All shipping methods you create work independently.

## **General Settings**

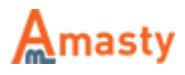

## **Amasty Shipping Table Rates**

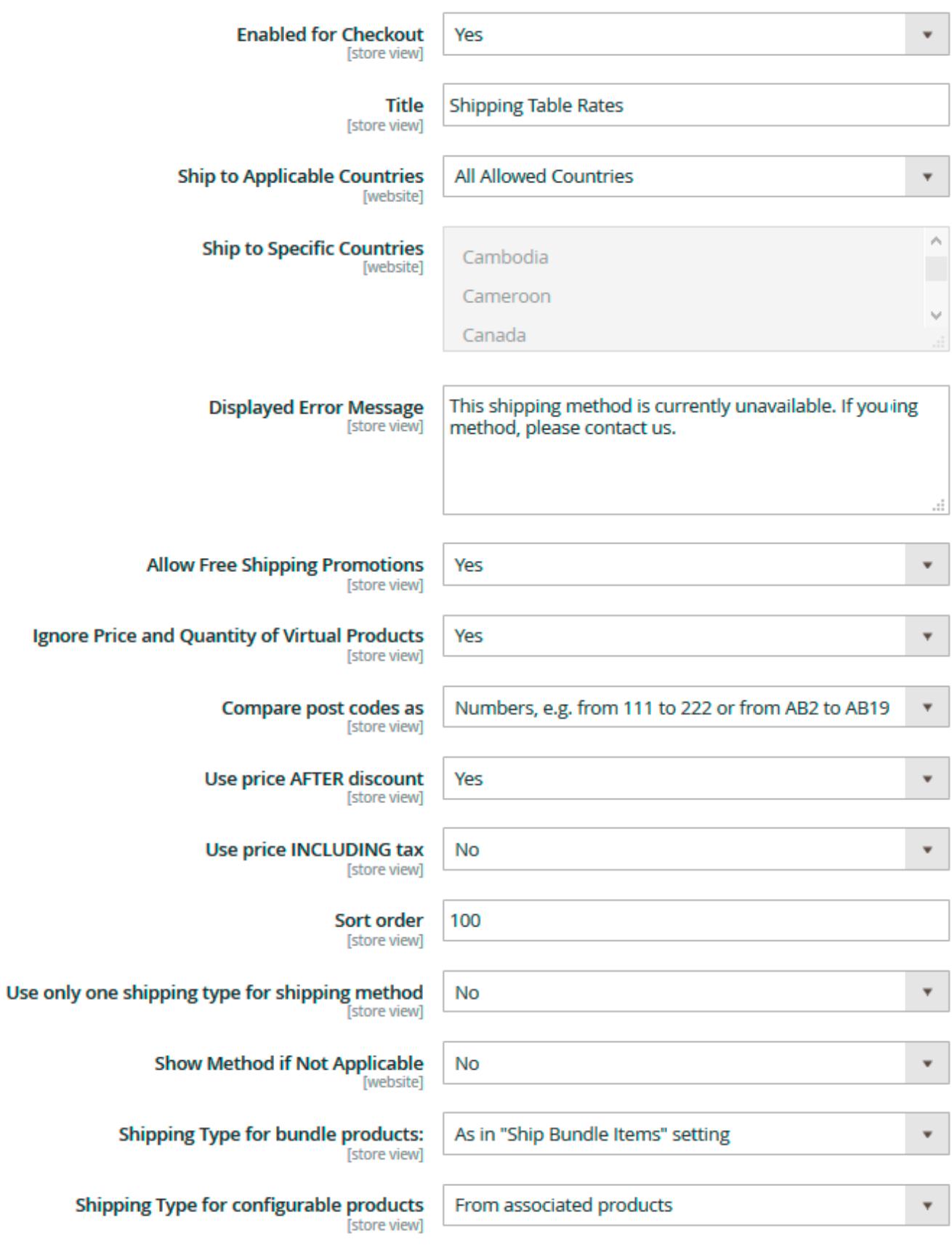

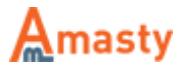

- **Enabled for Checkout** the option enables and disables a shipping carrier completely for the selected store view.
- **Title** the title of shipping carrier which will be displayed above the list with shipping methods.
- **Ship to applicable countries** You can choose whether to display shipping carrier methods for all or only for specific countries.
- **Ship to Specific countries** if the setting above is set to **Specific Countries** you will be able to specify the list of countries here.
- **Displayed Error Message** Specify a custom error message that will be shown when no shipping method from the carrier can be applied to the order.
- **Allow Free Shipping Promotions** the option determines whether Free Shipping from Shopping Cart Price Rules will be applied to shipping methods.
- **Ignore Price and Quantity of Virtual Products** when the option is enabled, Virtual products' quantity and price won't be added to calculations when Price and Quantity conditions from rates are being validated.
- **Compare postcodes as:**
- 1. **Numbers** mode allows creating rates that can be applied to a range of alphanumeric postcodes, like in the United Kingdom. For example, you can set a postcode range like 'AB1 - AB12' and the extension will treat this range as twelve areas, applying the rate on postcodes like AB1 30W and AB11 42E alike.
- 2. **Strings** mode will allow you to use a wildcard symbol '%' in postcode conditions. For example, we set a postcode condition like '35%', in this case, we will make the rule apply to postcodes like '35004', '359974', '351 ACC' and others.
- **Use price AFTER discount** the option controls if the Price condition will be validated with or without a discount applied.
- **Use price INCLUDING tax** same as for discount setting above, but for the Tax\VAT value.
- **Sort order** controls where in the shipping carriers' list the Table Rate carrier will be displayed. The '0' value means 'the top of the list'.
- **Use only one shipping type for shipping method** restricts the application of rates to carts with mixed content. When enabled, if there are products with different Shipping Types in the cart the rate with 'Shipping Types = All' will be applied instead.
- **Show Method if Not Applicable** when enabled, will display an error message instead of hiding the shipping method when there are no applicable rates found.
- **Shipping Type for bundle products** same as the setting above. It also controls the Shipping Type validation but this time for Bundle products. It can be set to check a Shipping Type in a Bundle product itself, or in the Simple products inside the bundle. **As in "Ship Bundle Items" setting** option will check 'Ship Bundle Items' option in a Bundle product configuration. If it is set to **Together** the Shipping Type will be validated in a Bundle product. If the setting is set to **Separately** the Shipping Type validation will go to Simple products inside the bundle.
- **Shipping Type for configurable products** controls the Shipping Type validation for Configurable products. It can be set to check the Shipping Type value of a parent Configurable product or an associated Simple product.

# **Shipping Method Settings**

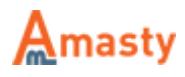

## **General settongs & Rates**

To configure shipping methods settings please go to **Sales** > **Amasty Shipping Table Rates**

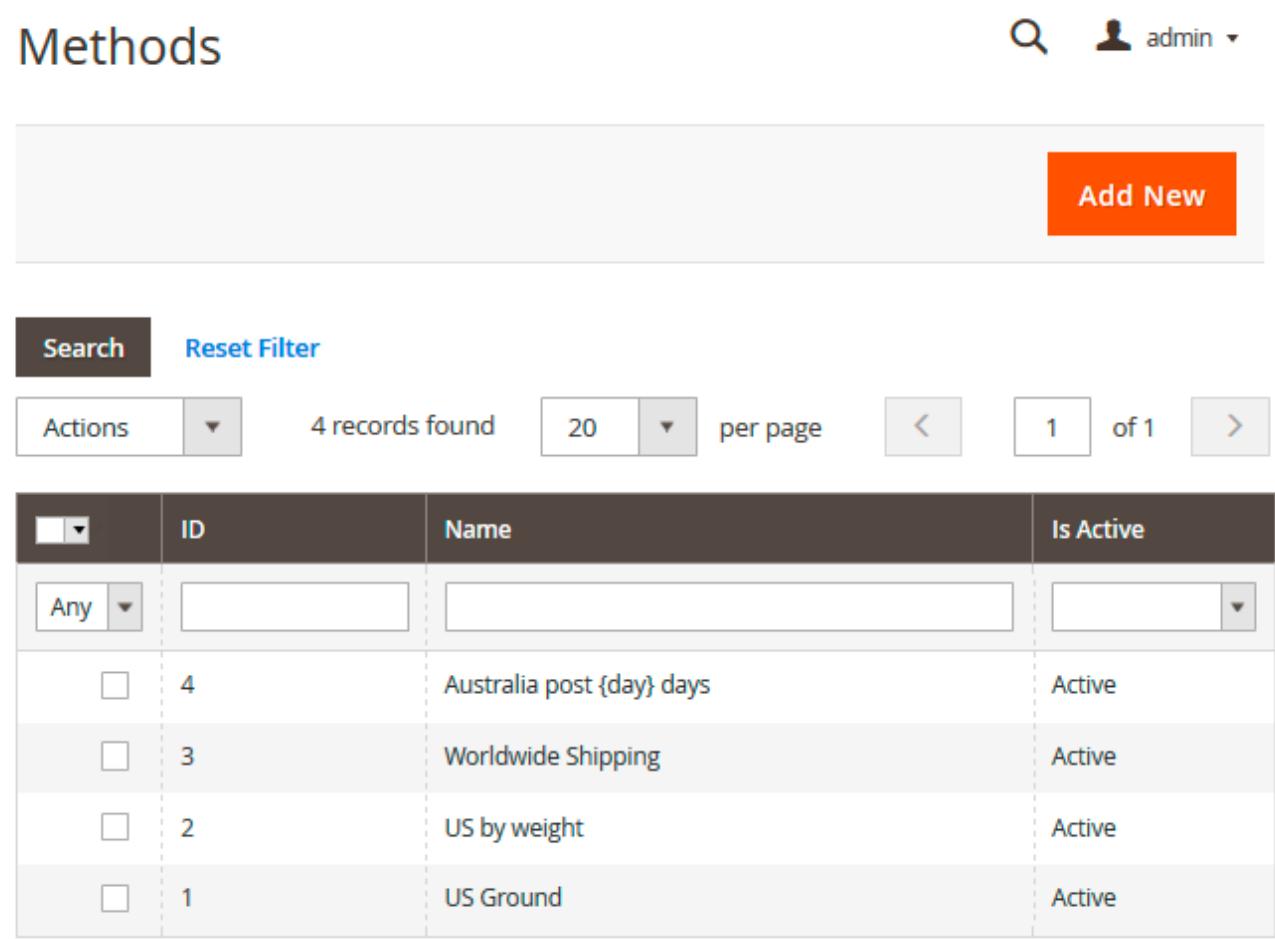

Click the Add New button to create a new method. It's also possible to edit already existing ones by clicking on the necessary method in the grid.

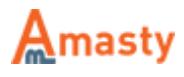

#### General

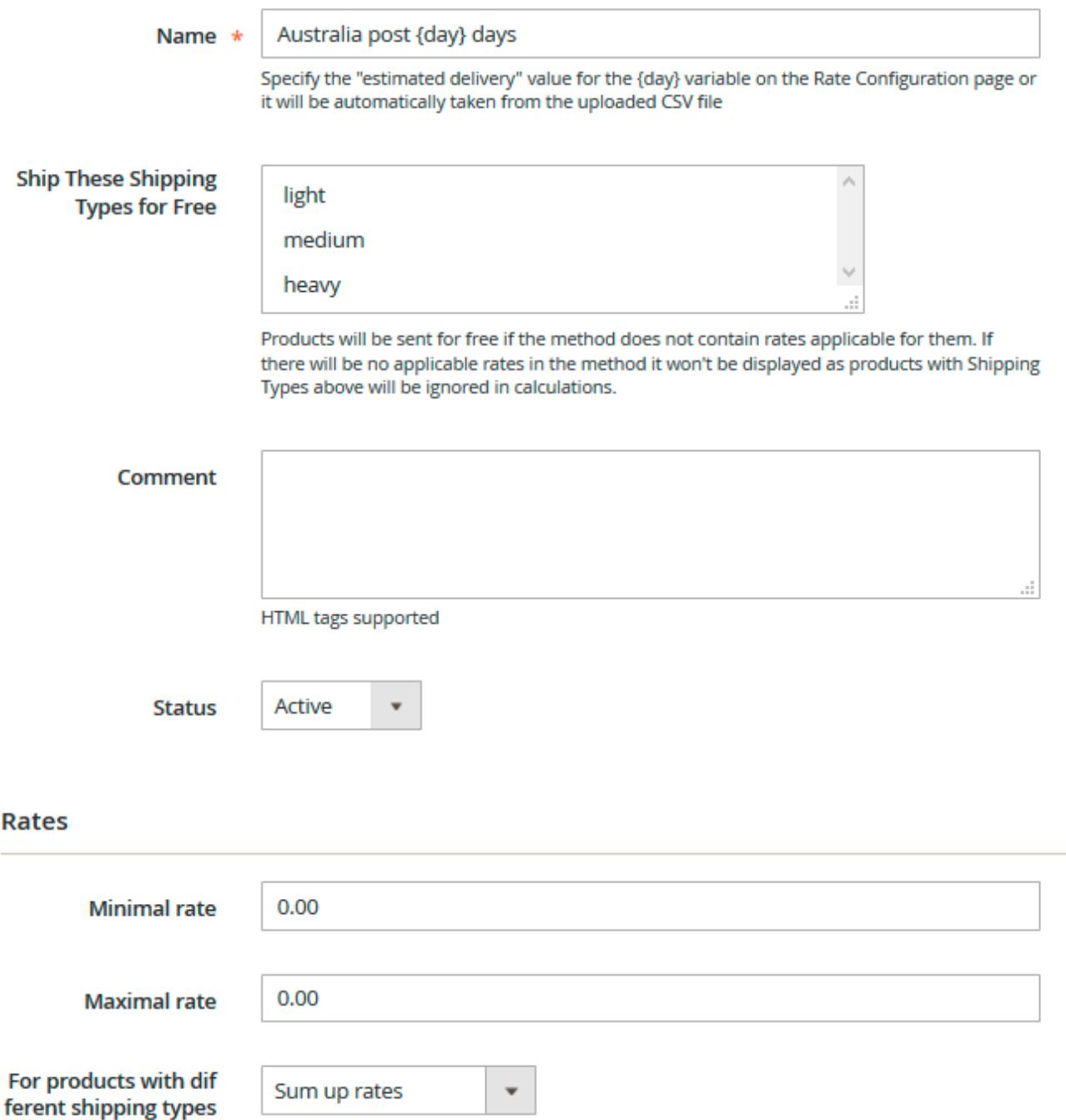

\* **Name** - the name of the shipping method which will be displayed in the list of shipping methods on cart and checkout. You can use the {day} variable here to output the text from the **Estimated Delivery (days)** column.

**Ship These Shipping Types for Free** - products with Shipping Types selected here will be shipped for free when the method calculates rates for the order.

**Please note** that if there is only the product with the 'Free Shipping Type' in the cart, no shipping method will appear. To make it appear you should specify separate shipping rates for this particular Shipping Type or for the Shipping Type = All.

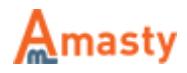

- **Comment** this text will be displayed under the shipping method on cart and checkout pages. Safe HTML tags like **b**, **u**, *i* and others are supported.
- **Status** enables or disables shipping method.
- **Minimal rate** minimal value the rate can have.
- **Maximal rate** maximal value the rate can have.
- **For products with different shipping types** can be set to:
- 1. \* **Sum up rates** to summarize rates for different Shipping Types in the cart;
- 2. \* **Select maximal\minimal rate** to use only the rate with maximal or minimal value for a specific Shipping Type when there are produces with different Shipping Types in the cart.

### **Labels**

In this tab, you can indicate specific values for **Name (Method Label)** or **Comment fields** to match each store view you run.

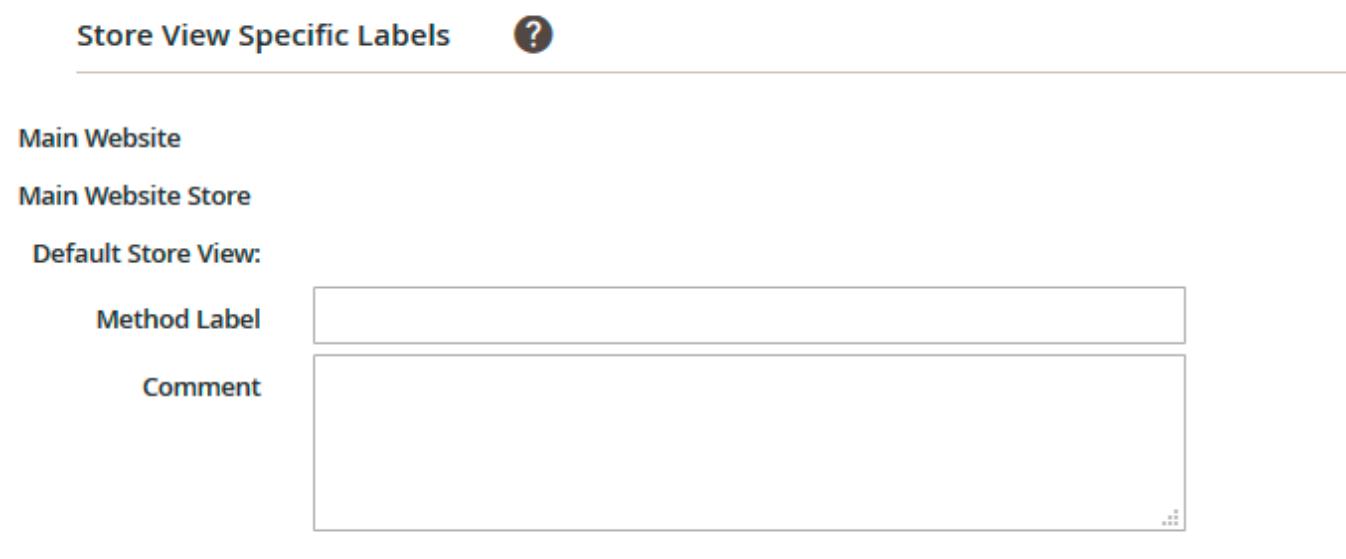

**Stores & Customer Groups**

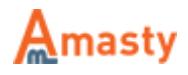

#### Visible In

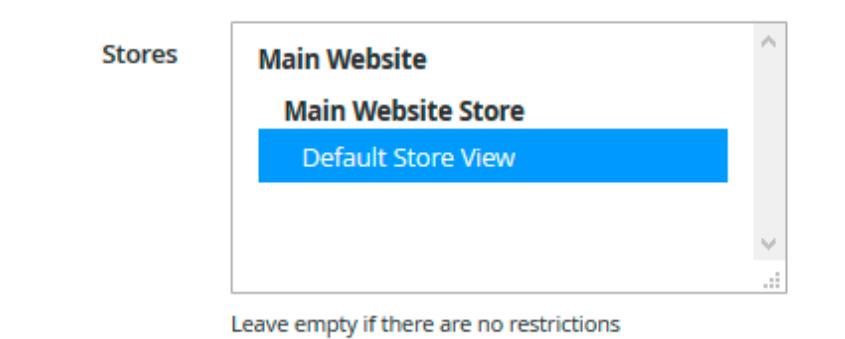

## **Applicable For**

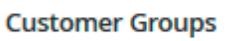

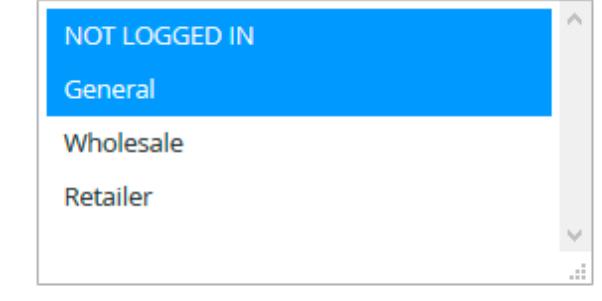

#### Leave empty if there are no restrictions

**Stores** - Specify the stores where the shipping method will be displayed.

**Customer Groups** - The option restricts customer groups which will be able to use the shipping method.

## **Import**

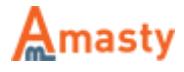

#### General

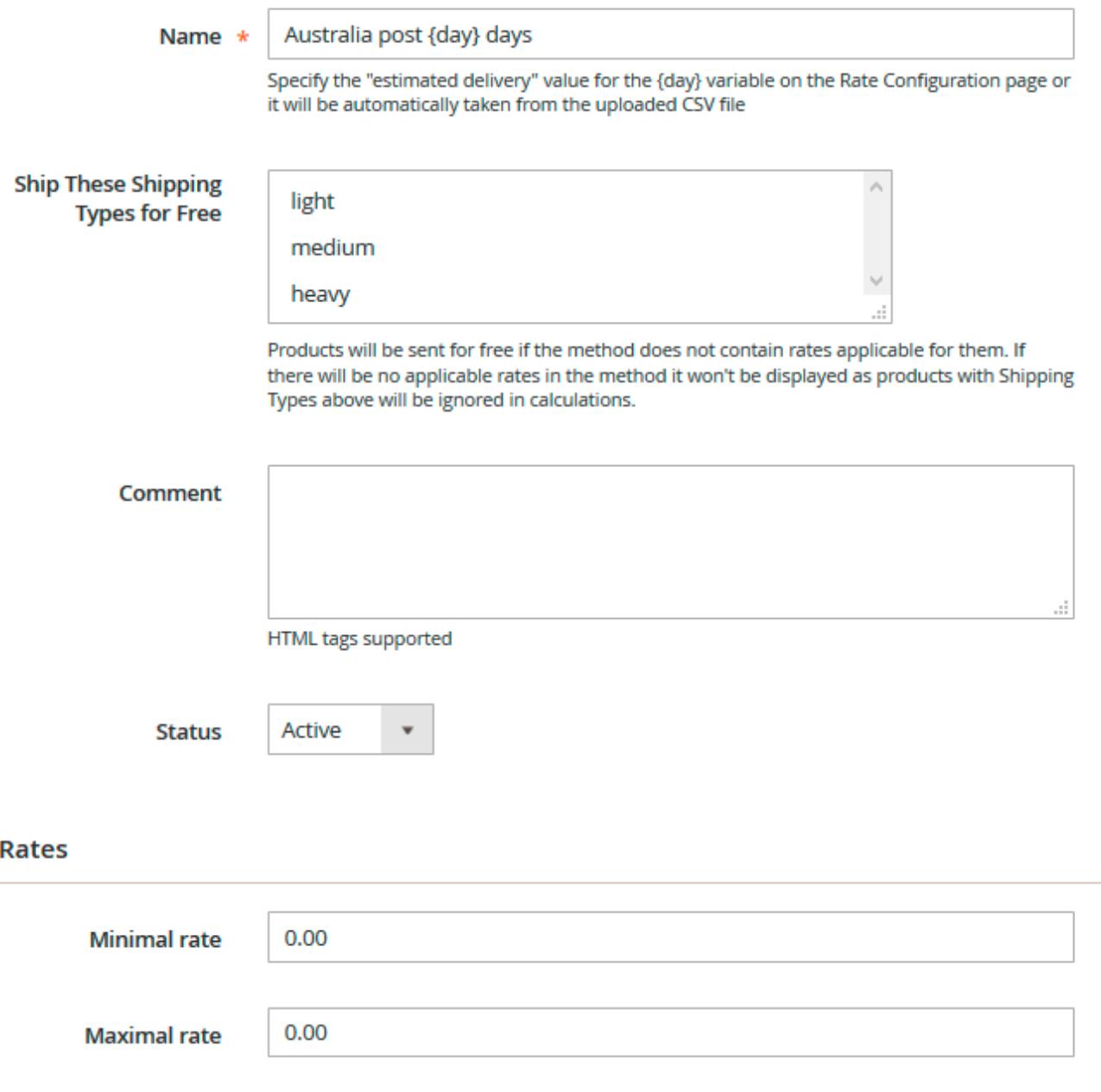

For products with dif ferent shipping types

Sum up rates

- **Delete Existing Rates** In case the option is enabled, all existing rates will be removed when you try to save changes or import CSV with rates. Useful when you want to replace all the rates in the method with new ones from a CSV file.
- <span id="page-8-0"></span>**CSV File** - **[Here](https://amasty.com/examples/shipping-table-rates.csv)** you can download a sample CSV file with rates to check how the file is formatted.

 $\overline{\phantom{a}}$ 

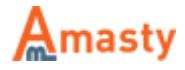

## **Methods & Rates**

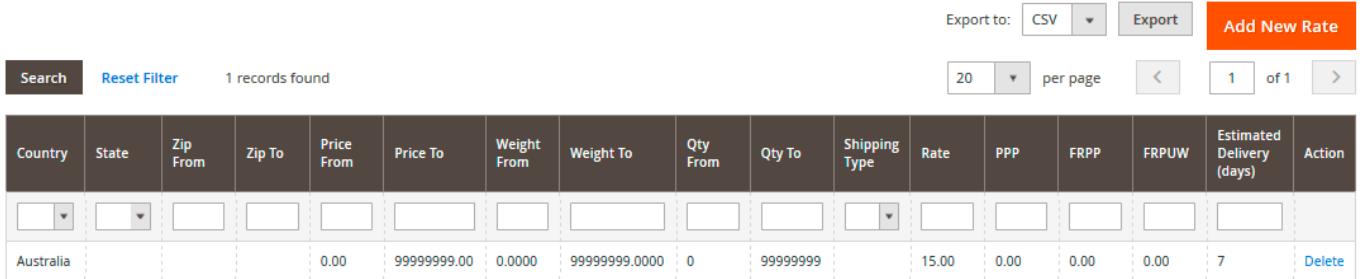

**Country** - the country for which the rate will be applied.

**State** - State condition for the rate. Please, make sure that your Magento already has all the states you want to use in conditions in its database.

**Zip From - To** - a specific postcode (when From and To values match or only From is filled) or postcode range. When it's filled like 'From: 35000 To: 35999' the rate will apply for all 1000 postcodes inside the 35000 - 35999 range. UK postcode format is supported.

**Price From - To** - Price condition for the rate. Prices for products with the same Shipping Type will be summarized.

**Weight From - To** - same as condition above, but works with Weight product attribute.

**Qty From - To** - same as two above, but for product quantity in the cart.

**Shipping Type** - default value "All" which means that the rate will be applied to all products. Please check Shipping Type section for more info on how this feature works.

**Rate** - rate value of the whole order.

**PPP** - Percentage per Product rate. Shipping will be calculated as a percentage of the product price.

**FRPP** - Fixed Rate Per Product rate. It will be calculated multiplying products quantity in the cart by the value in FRPP field.

**FRPUW** - Fixed Rate per Unit of Weight. The rate will be calculated based on the Weight of the product. For example, if FRPUW is set to 2.50 and Weight of the product in the cart is 4.55 then the calculation will be like this: 2.50\*4.64=\$11.6

**Estimated Delivery (days)** - the text from this column will be inserted in the {day} variable which you can use in the Name field.

### **Rate Configuration**

You can edit each rate parameter manually if necessary.

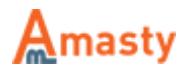

# **Rate Configuration**

## **Destination**

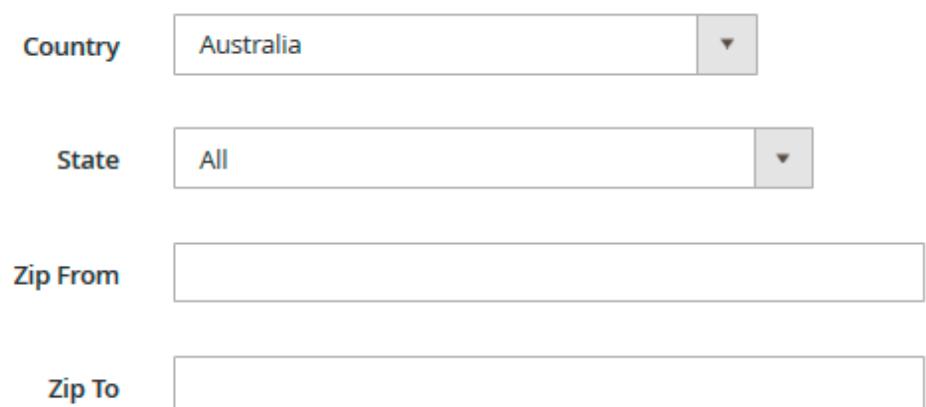

## **Conditions**

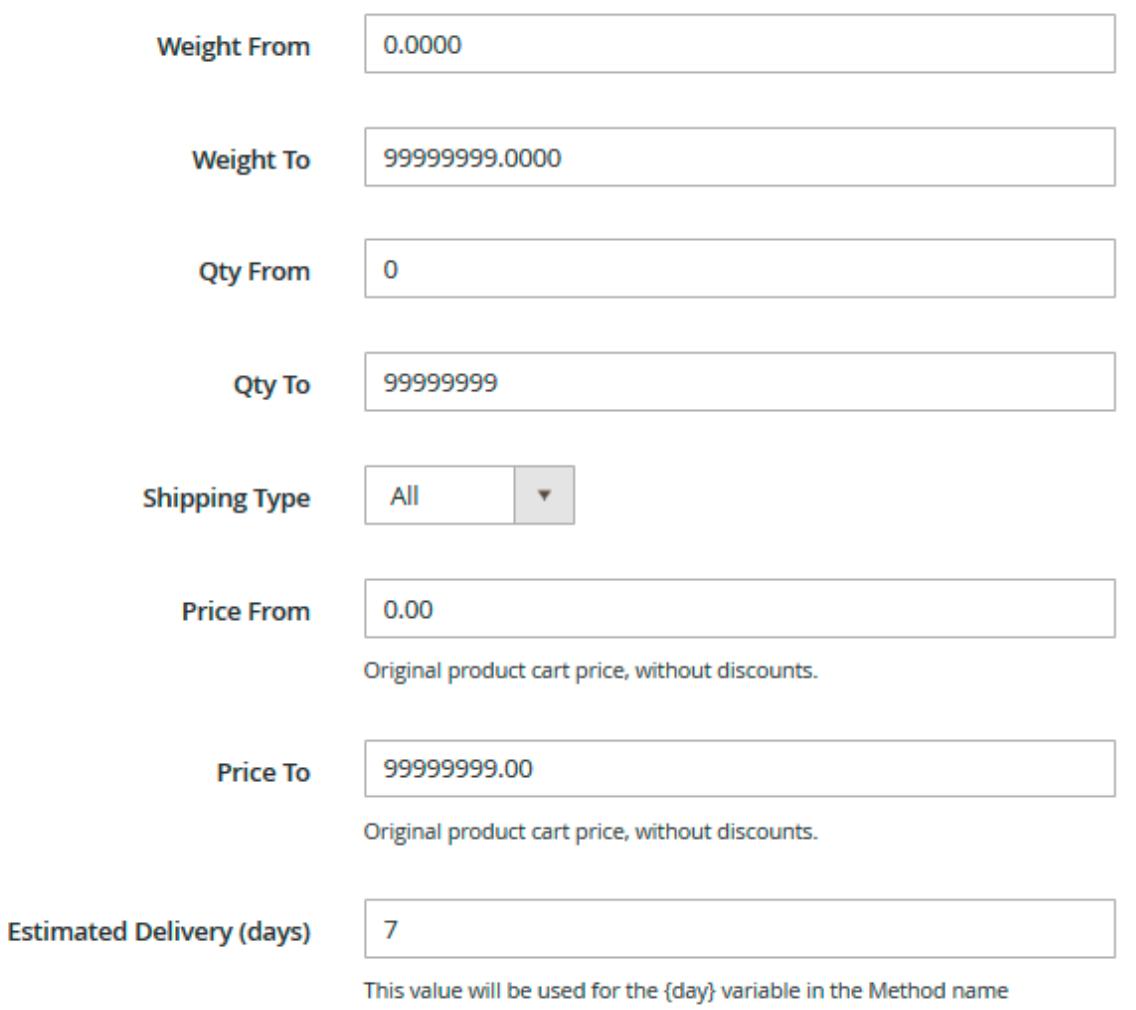

Please check the description for all these fields at Methods and Rates section.

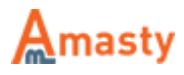

# **How the rates are calculated**

Let's say we've set up rates in our shipping method like this (click on the screenshot to see the example).

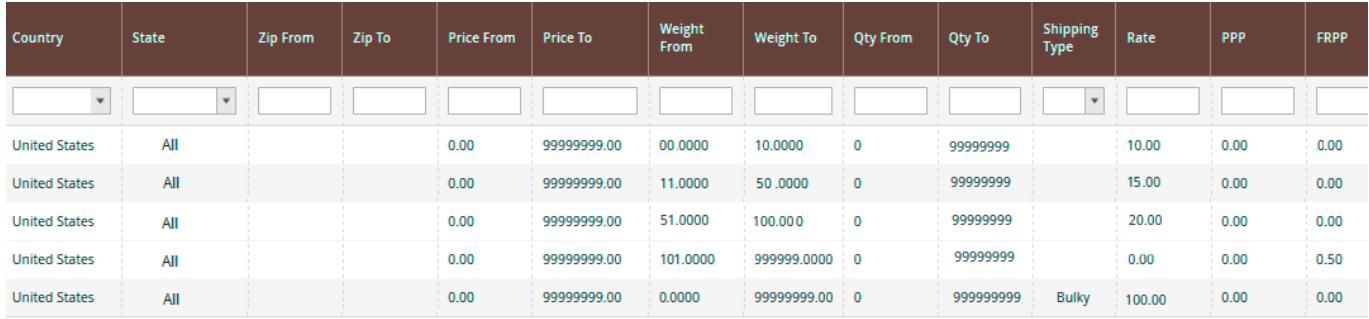

**Things to notice:** we have active conditions Shipping Type, Weight, and Country.

**Below you'll see the example shopping cart.**

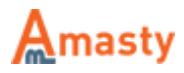

# **Shopping Cart**

<u>a let</u>

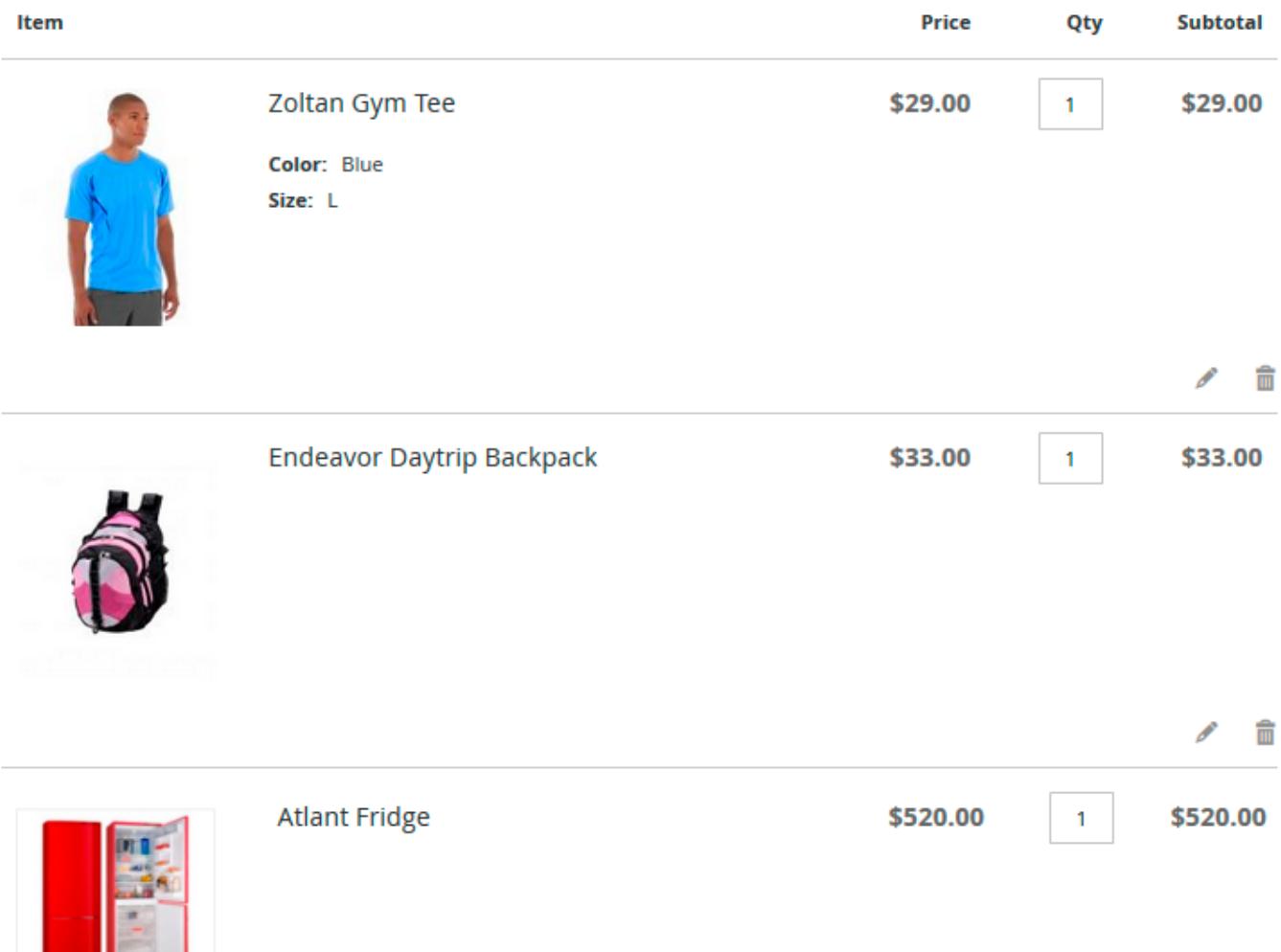

Since we have a rate for specific Shipping Types, in this case, Shipping Type = Bulky, then this rate will go first. There are no additional conditions in the rate for Shipping Type = Bulky so our fridge will have this \$100 rate assigned.

Now we have two products with different Shipping Types left. There are no rates for Shipping Types of these products in the method, but there are some rates with Shipping Type = All.

If there are no rates for some Shipping Type in the method but there is a rate for Shipping Type = All then products without matching Shipping Types will be treated as having Shipping Type = All. Please check the Shipping Type section for more info.

After that, we end up with two Shipping Types = All products in the cart, so their attributes like Price, Quantity and Weight will be summarized. Therefore, the extension will look for the rate matching these conditions:  $Qty = 2$ , Price = \$450, Weight = 3.7.

In our rates, we have only the Weight product condition, and the very first rate which can be applied

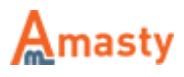

to the Weight range from 0 to 10 is a match for us. It costs \$10 which we add to the \$100 calculated for the fridge previously to have the total rate of \$110

Finally, we have an active Country condition, so our rates will apply only if a customer selects to ship the order to the United States.

Find out how to install the Shipping Table Rates for Magento 2 via [Composer](https://amasty.com/docs/doku.php?id=magento_2:composer_user_guide).

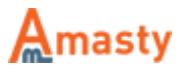